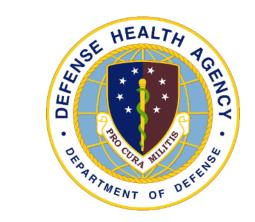

# DHA UBO Webinar: eOHI Discovery

Presented by Ms. Alexandra Woody, DHA UBO Support Sept 2023

#### Agenda

- Overview
- Purpose
- Navigating in ABACUS
- OHI Discovery
- OHI Discovery Reports
- Patient Demographics & OHI
- OHI Discovery Workflow
- DQMC Review List Question C.8
- Resources

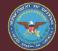

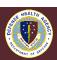

#### **Overview**

- Other Health Insurance (OHI) Discovery is a reporting program designed to provide visibility and analysis on insurance coverage located by ABACUS, for use by the Defense Health Agency (DHA) and Military Treatment Facility (MTF) Uniform Business Office (UBO)
- OHI Discovery searches for patients that meet the following criteria:
  - Patient is in a Line of Business billable to a third-party insurer
  - Patient has a transaction in ABACUS
  - Patient does not have current insurance loaded into ABACUS
- OHI Discovery will search two weeks worth of patient transactions that are 21 days or older
  - The 21-day window allows time for staff to enter OHI information

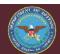

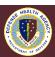

#### **OHI Discovery Steps**

#### OHI Discovery steps:

- 1. A search file is generated which contains all the necessary information for the OHI search to be conducted and validated
- 2. The search file is securely transferred to the clearinghouse for OHI Discovery.
- OHI hits are validated and returned to ABACUS.
- 4. Hits are loaded and can be accessed by OHI personnel to update ABACUS, CHCS or MHS GENESIS
- The response file containing the OHI Discovery hits can be exported into Excel for loading into CHCS and MHS GENESIS
- 6. For legacy MTFs, CHCS triggers the OHI to be loaded to ABACUS via the daily loaders
- 7. For MHS GENESIS sites, information is added manually to both MHS GENESIS and ABACUS
- The patient master record will be marked with the date of search and the date of discovered OHI

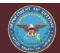

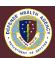

## **Purpose**

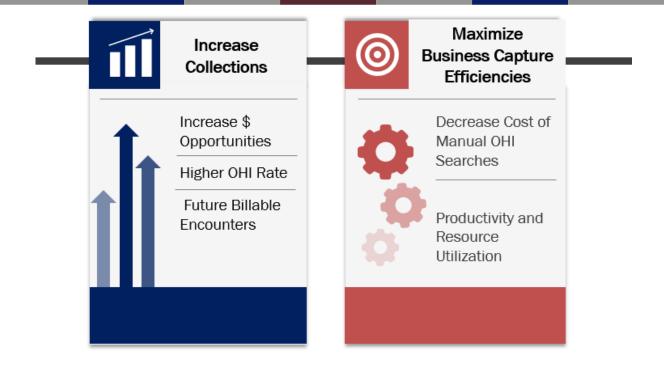

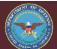

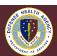

## **Navigating in ABACUS**

#### ABACUS > Patients > OHI Discovery

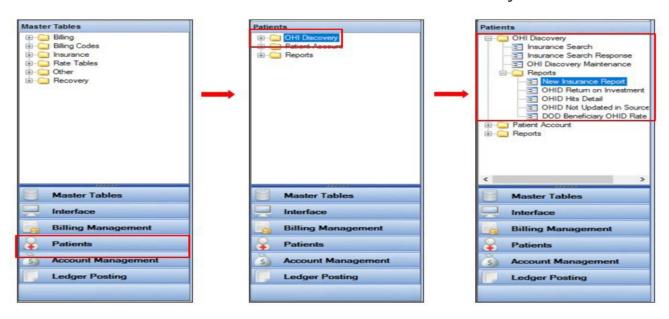

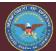

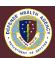

#### **ABACUS Favorites**

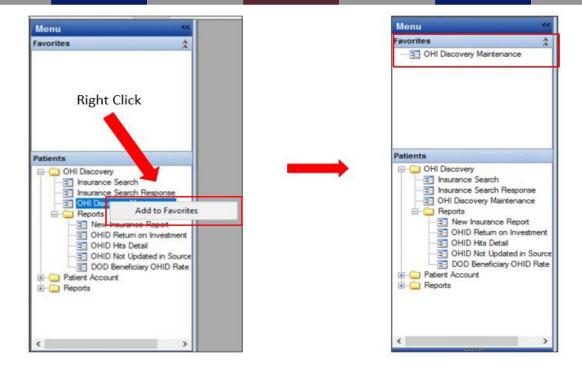

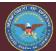

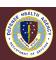

#### **Insurance Search**

#### ABACUS > Patients > OHI Discovery > Insurance Search

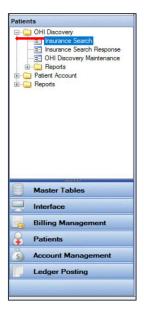

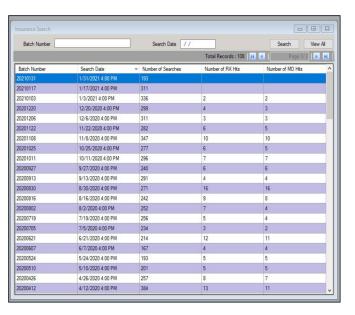

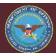

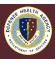

#### **Insurance Search Cont.**

#### ABACUS > Patients > OHI Discovery > Insurance Search

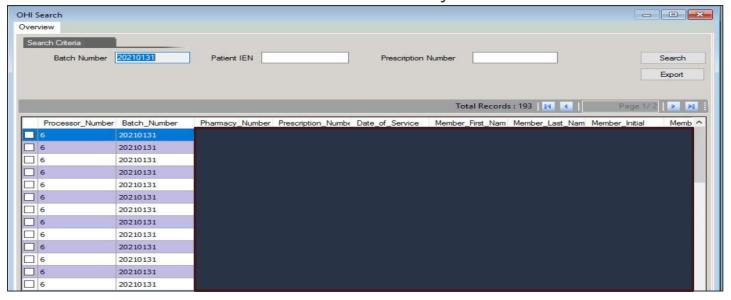

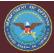

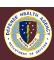

#### **Insurance Search (Batch Numbers)**

ABACUS > Patients > OHI Discovery > Insurance Search

#### **User Functionality**

- Users can review this table to monitor and track Batch Numbers. The Batch Numbers display the search dates assigned to them as well as the number of Hits being returned to each batch.
- This table does not need to be monitored daily.

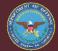

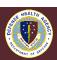

#### **Insurance Search Response**

#### ABACUS > Patients > OHI Discovery > Insurance Search Response

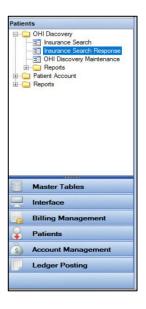

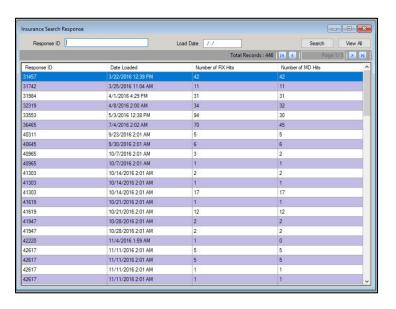

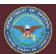

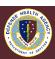

## **Insurance Search Response Cont.**

ABACUS > Patients > OHI Discovery > Insurance Search Response

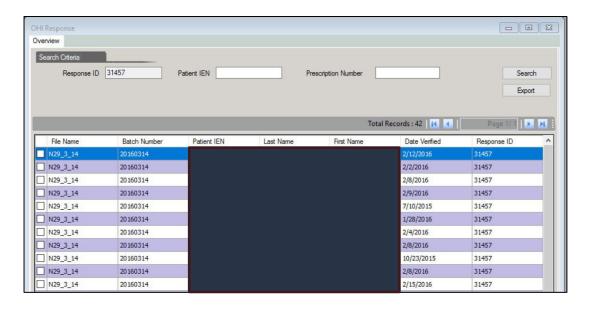

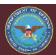

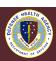

#### **Insurance Search Response Example**

ABACUS > Patients > OHI Discovery > Insurance Search Response

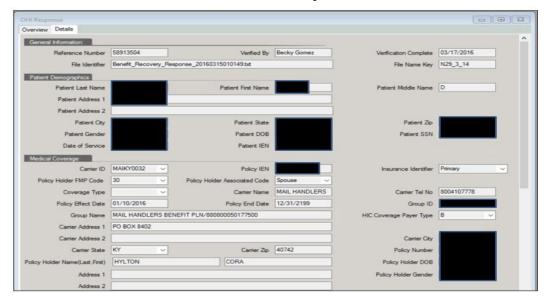

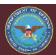

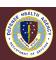

# **Insurance Search Response Schedule**

ABACUS > Patients > OHI Discovery > Insurance Search Response

#### **User Functionality**

- Users can review this table to monitor and track the number of verified OHI
  policies returned to ABACUS. Users can view the details of the verified OHI
  to review what the ABACUS OHI Discovery team has already verified.
- This table can be monitored every Friday. Friday is the scheduled interval for the upload of response loads. If no new verified policies are ready for upload, it is possible that a response load is not received every Friday.

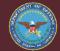

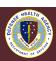

## **OHI Discovery Maintenance**

#### ABACUS > Patients > OHI Discovery > OHI Discovery Maintenance

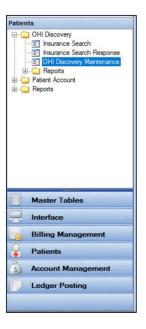

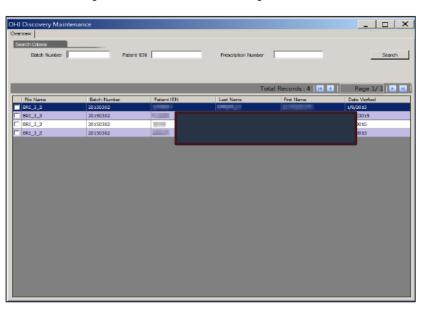

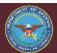

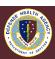

#### **OHI Discovery Maintenance Example**

ABACUS > Patients > OHI Discovery > OHI Discovery Maintenance

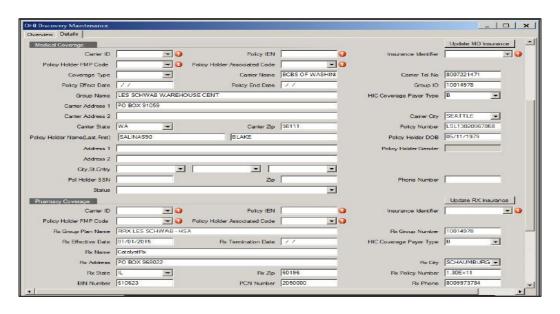

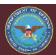

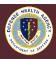

# **OHI Discovery Maintenance Cont.**

ABACUS > Patients > OHI Discovery > OHI Discovery Maintenance

#### <u>User Functionality</u>

- Users can use this table to update OHI information for the discovered insurance policies as a result of the OHI Discovery process. The insurance information displayed in the Details screen can be used in order to update the information into the source system of record or into ABACUS directly. It is recommended that the information be updated into the source system, but should an immediate update be required for billing purposes, users have the option of updating directly into the ABACUS Patient Demographics and OHI table.
- This table can be monitored and worked through as frequently as the response files are received and as workload allows.

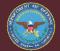

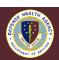

#### **Patient Demographics and OHI**

ABACUS > Patients > Patient Account > Patient Demographics and OHI

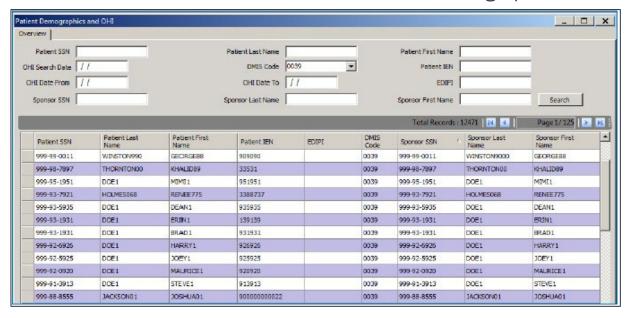

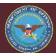

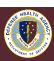

## Patient Demographics and OHI Cont.

ABACUS > Patients > Patient Account > Patient Demographics and OHI

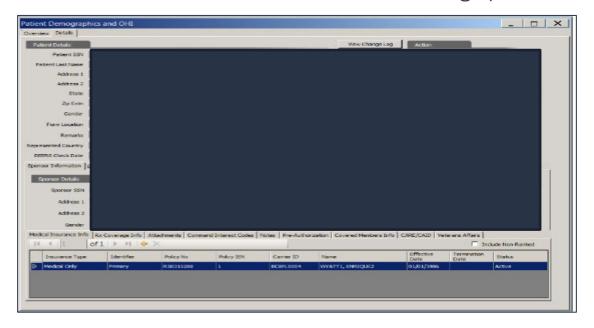

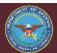

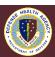

## **New Insurance Report**

ABACUS > Patients > OHI Discovery > Reports > New Insurance Report

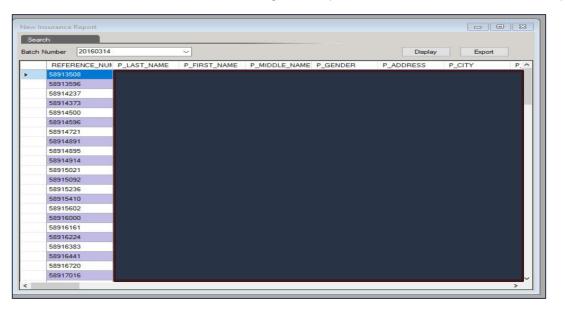

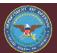

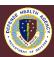

## **OHI Discovery Return on Investment**

ABACUS > Patients > OHI Discovery > Reports > OHID Return on Investment

| For Official Use On | Uniform Business Office  OHI Discovery Return on Investment  WRNMMC  ISA55-IN,MSA55-OUT,MSA14-IN,MSA14-OUT,MSA13-IN,MSA13-OUT,MSA11-IN,MSA11-OUT,MSA12-IN,  2/1/2021 thru 2/28/2021 |             |                    |             |              |                    |                                 |  |  |
|---------------------|----------------------------------------------------------------------------------------------------|-------------|--------------------|-------------|--------------|--------------------|---------------------------------|--|--|
| LOB                 | Total No of<br>Claims                                                                                                    | Paid Claims | Not Paid<br>Claims | Open Claims | Total Billed | Total<br>Collected | No of OHI Discovered<br>Policie |  |  |
| TPC1-IN<br>TPC1-IN  | 1                                                                                                    | 0           | 0                  | 1           | \$71,886.90  | \$0.00             | 1                               |  |  |
| TPC1-IN Totals      | 1                                                                                                    | 0           | 0                  |             | \$71,886.90  | \$0.00             | 1                               |  |  |
| TPC2-OUT            | 150                                                                                                    | 0           | 0                  | 150         | \$16,293.89  | \$0.00             | 83                              |  |  |
| TPC2-OUT Totals     | 150                                                                                                    | 0           | 0                  | 150         | \$16,293.89  | \$0.00             | 83                              |  |  |
| Totals:             | 151                                                                                                    | 0           | 0                  | 151         | \$88,180.79  | \$0.00             | 84                              |  |  |

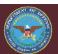

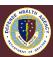

# **OHI Discovery Hits Detail**

#### ABACUS > Patients > OHI Discovery > Reports > OHID Hits Detail

| For Official Use Only |                                  | OHI               | Jniform Business Offic<br>Discovered Hits De<br>WRNMMC<br>1/1/2021 thru 2/28/202 |             |                  |          |
|-----------------------|----------------------------------|-------------------|----------------------------------------------------------------------------------|-------------|------------------|----------|
| Billing DMIS          | Batch Date                       | OHI Searches      | Total Policies                                                                   | RX Policies | Medical Policies | Hit Rate |
| 0067<br>0067<br>0067  | 20210117<br>20210103<br>20210131 | 311<br>336<br>193 | 4                                                                                | 2           | 2                | 1.19     |
| Totals                |                                  | 840               | 4                                                                                | 2           | 2                | 0.48     |
|                       |                                  |                   |                                                                                  |             |                  |          |
|                       |                                  |                   |                                                                                  |             |                  |          |
|                       |                                  |                   |                                                                                  |             |                  |          |

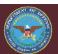

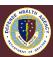

## OHI Discovery Not Updated in Source System

ABACUS > Patients > OHI Discovery > Reports > OHID Not Updated in Source System

| For Official Us      | ОН                    | Discovery | form Business O<br>Not Updated in<br>WRNMMC<br>/2021 thru 2/28/2 | stem        | m                                                   |                                |                        |          |
|----------------------|-----------------------|-----------|------------------------------------------------------------------|-------------|-----------------------------------------------------|--------------------------------|------------------------|----------|
| Patient Last<br>Name | Patient First<br>Name | DOB       | Last 4<br>SSN                                                    | Patient IEN | PATCAT                                              | Carrier<br>Name                | OHID<br>Export<br>Date | IN TYPE  |
|                      |                       |           |                                                                  |             |                                                     | CAREFIRST BCBS MD              | 02/05/2021             | MEDICAL  |
|                      |                       |           |                                                                  |             |                                                     | CAREMARK                       | 02/05/2021             | PHARMAC) |
|                      |                       |           |                                                                  |             |                                                     | BCBS GEORGIA                   | 02/05/2021             |          |
|                      |                       |           |                                                                  |             |                                                     | CAREMARK-004336                | 02/05/2021             |          |
|                      |                       |           |                                                                  |             |                                                     | CIGNAHEALTHCARE                | 02/05/2021             |          |
|                      |                       |           |                                                                  |             |                                                     | DSTPSVRX                       | 02/05/2021             |          |
|                      |                       |           |                                                                  |             |                                                     | EXPRESS SCRIPTS                | 02/05/2021             | PHARMACY |
|                      |                       |           |                                                                  |             |                                                     | AETNA-TX                       | 02/05/2021             |          |
|                      |                       |           |                                                                  |             | CAREMARK-004336 02/06<br>CAREFIRST BCBS FED MID2/06 |                                | 02/05/2021             | MEDICAL  |
|                      |                       |           |                                                                  |             |                                                     | CAREMARK CAREFIRST B02/05/2021 |                        |          |
|                      |                       |           |                                                                  |             |                                                     | EXPRESS SCRIPTS                | 02/05/2021             | PHARMAC) |
|                      |                       |           |                                                                  |             |                                                     | CIGNA                          | 02/05/2021             |          |
|                      |                       |           |                                                                  |             |                                                     | EXPRESS SCRIPTS                | 02/05/2021             |          |
|                      |                       |           |                                                                  |             |                                                     | CAREFIRST BCBS MD              | 04/24/2020             |          |
|                      |                       |           |                                                                  |             |                                                     | CAREFIRST BCBS MD              | 02/05/2021             | MEDICAL  |
|                      |                       |           |                                                                  |             |                                                     | CAREMARK                       |                        | PHARMAC  |

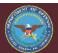

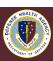

## **DoD Beneficiary OHI Rate**

ABACUS > Patients > OHI Discovery > Reports > DoD Beneficiary OHID Rate

For Official Use Only Uniform Business Office DOD Beneficiary OHI Rate WRNMMC 2/1/2021 thru 2/28/2021 **DOD Beneficiaries DOD Beneficiaries** Total DOD **DoD Beneficiary** With OHI Without OHI Beneficiaries with OHI Rate 822 12,739 13,561 6.06 822 12,739 13,561 6.06

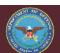

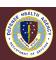

# **OHI Discovery Workflow**

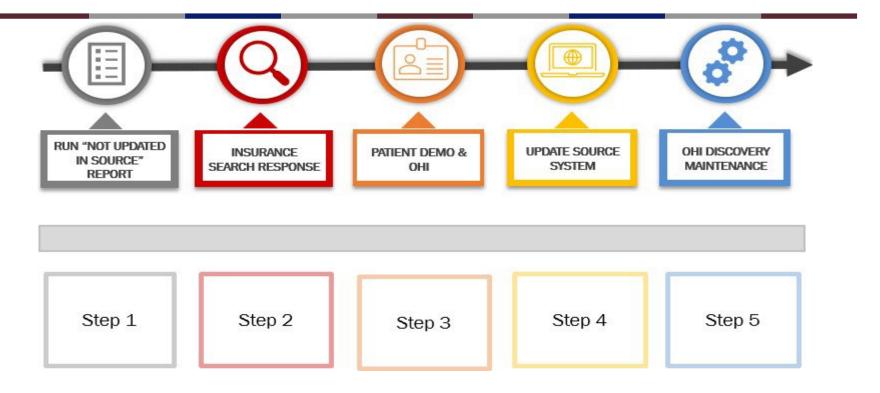

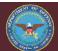

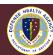

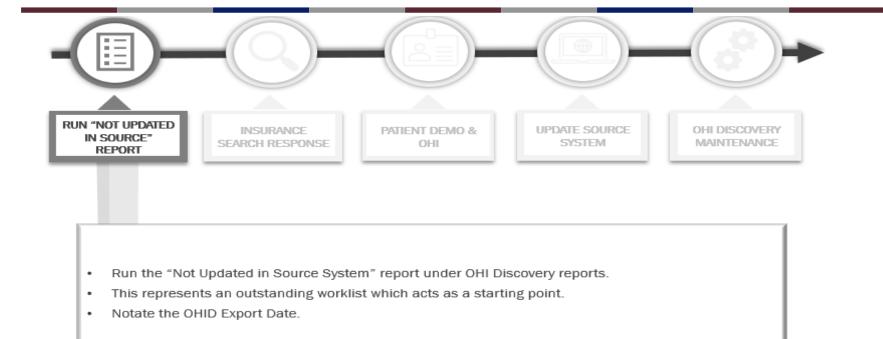

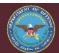

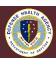

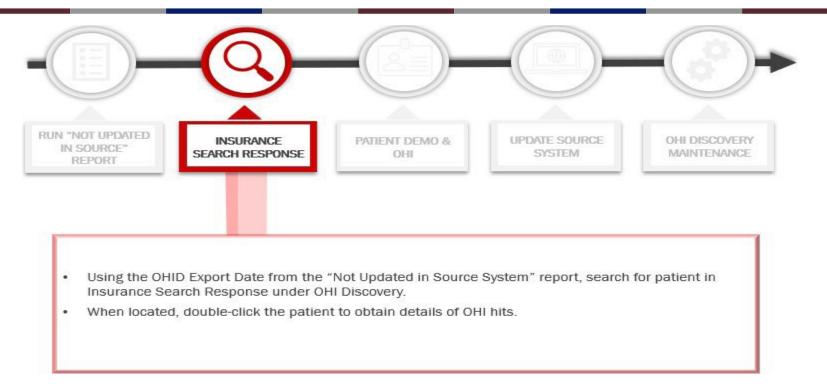

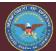

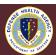

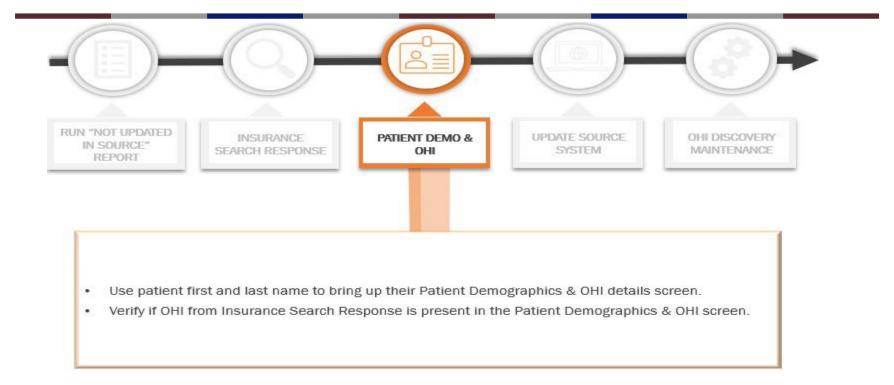

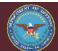

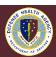

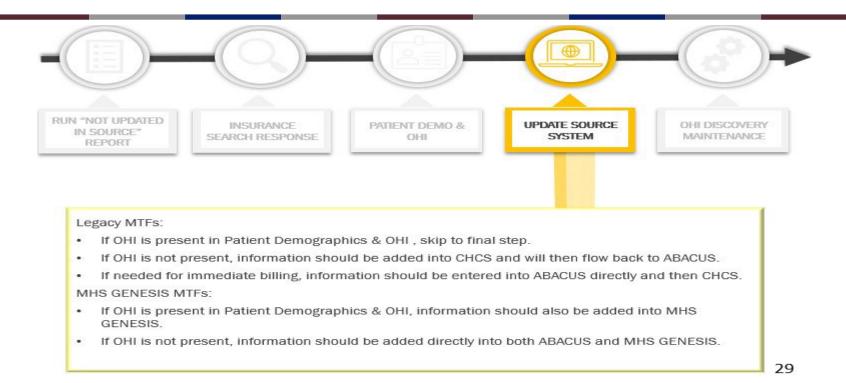

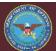

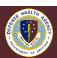

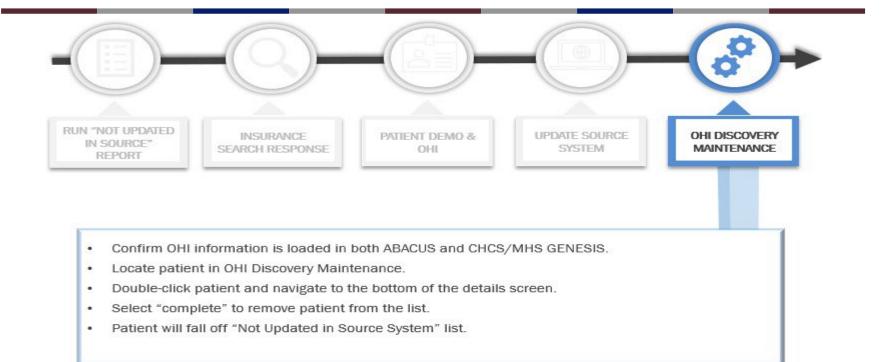

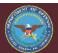

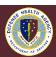

# Data Quality Management Control Review List – FY23 New C.8 Question

- Question C.8 on the Data Quality Management Control (DQMC) Review List has been updated to an ABACUS eOHI Discovery report question. Previously, this question reported DD 2569 collection.
- This report should be forwarded to the DQ manager each month for reporting on the DQMC Review List.
- Guidance for this question can be found in the DQMC User's Guide

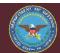

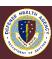

## C.8 ABACUS OHI Discovery (OHID) Hits

- 8. What is the number of ABACUS OHI Discovery hits that have not been loaded into the Patient Demographics and OHI in ABACUS for billing? (Ending Balance)
- a. Beginning balance for Fiscal Year
- b. Number of OHI Discovery hits resolved for data month.
- c. Ending Balance

#### Threshold

"Good" - visual cue green; = 0.

"Attention Required" - visual cue red; > 0; comment required.

N/A not appropriate for this question

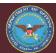

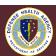

#### C.8 Calculation

- 1. Beginning balance = Cumulative balance of unresolved OHID hits from the beginning of the current Fiscal Year. ( Use the OHID Not Updated in Source System)
- 2. Number of OHID hits resolved this month = Number of OHID hits from cumulative balance added to ABACUS Patient Demographics & OHI.
- 3. Ending balance = (1) Beginning Balance minus (-) (2) Number of OHID hits resolved this month.

DO NOT, report a beginning balance = 0 (C.8.a), and a number of hits resolved >0 (C.8.b), as that implies no OHI hits were found, yet some were resolved in that month. The beginning balance should be pulled and reported prior to resolution.

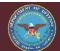

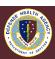

# C.8 UBO Personnel – Primary Method: Step 1

- 1. Run the ABACUS standard report, "OHID Not Updated in Source System," to identify OHI Discovery hits.
  - a) ABACUS > Patients > OHI Discovery > Reports > "OHID Not Updated in Source System"
  - b) From date should be the first day of the current fiscal year in which data is being reported. To date should be the last day of the data month that is being reported.
  - c) Select "Generate Report"

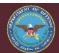

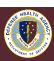

#### C.8 UBO Personnel – Primary Method: Step 2

2. Resolve OHI Discovery hits found by adding OHI information into Patient Demographics and OHI. Earlier covered in slides 18-19.

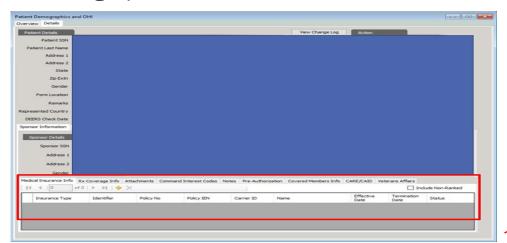

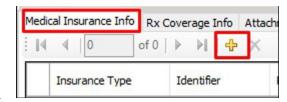

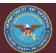

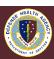

## C.8 UBO Personnel – Primary Method: Step 3

3. Locate the patient in OHI Discovery Maintenance and select "Complete" at the bottom of the screen. Patient will drop from the "OHID Not Updated in Source System" report list.

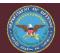

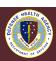

# C.8 UBO Personnel – Primary Method (cont.)

Note for C.8.a, b, c Your MTF's DQ Manager will be responsible for the below, please be prepared to assist:

What to do if unable to capture OHI Discovery?

- We ask that you report 0 with a Problem and Action Plan explaining the problem and what's being done to resolve it.
  - 1. Enter a number greater than 0 to activate the Problem and Action Plan boxes.
  - 2. Enter your Problem and Action Plan comments and ECD. Then change the data to 0.

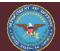

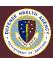

<sup>\*</sup>There is no alternate method for this question\*

# OHI Discovery Future Solution – RevX and Experian Coverage Discovery

- ABACUS is being replaced as part of Revenue Cycle Expansion Project (RevX) and the implementation of Cerner Patient Accounting and Dentrix
- ABACUS OHI Discovery functionality will be replaced with Experian OHI Coverage Discovery as MTFs implement RevX for MEDICAL ONLY
- Pharmacy will continue to be billed out ABACUS until fall on 2024
- Input a ticket with the Global Service Center for access to Experian

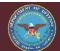

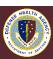

#### Resources

- ABACUS FAQ/Knowledge Base <a href="https://abacusmhs.health.mil/FAQ">https://abacusmhs.health.mil/FAQ</a>
  - ABACUS Training Operations Manual (TOM)
  - OHI Discovery Job Aid
- ABACUS Computer-Based Training https://abacusmhs.health.mil/CBT
  - OHI Discovery
  - OHI Discovery Reports
- DHA Launchpad UBO
  - DHA UBO ABACUS Guides
  - MHS GENESIS OHI Standard Operating Procedure
- DHA Launchpad FY23 DQMC User's Guide –

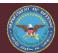

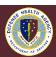

## **Questions**

# Questions?

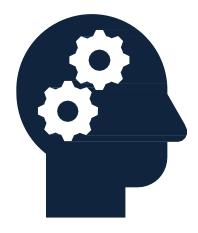

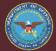

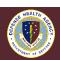

#### Instructions for CEU Credit

This in-service webinar has been approved by the American Academy of Professional Coders (AAPC) for 1.0 Continuing Education Unit (CEU) credit for DoD personnel (.mil address required). Granting of this approval in no way constitutes endorsement by the AAPC of the program, content or the program sponsor. There is no charge for this credit.

•Live broadcast webinar (Post-Test not required)

- ■Login prior to the broadcast with your: 1) full name; 2) Service affiliation; and 3) e-mail address
- ■View the entire broadcast
- •After completion of both live broadcasts and after attendance records have been verified, a Certificate of Approval including an AAPC Index Number will be sent via e-mail to participants who logged in or e-mailed as required. This may take several business days.
- Archived webinar (Post-Test required)
  - •View the entire archived webinar (free and available on demand at <a href="https://health.mil/Military-Health-Topics/Access-Cost-Quality-and-Safety/Uniform-Business-Office/UBO-Learning-Center/Archived-Webinars">https://health.mil/Military-Health-Topics/Access-Cost-Quality-and-Safety/Uniform-Business-Office/UBO-Learning-Center/Archived-Webinars</a>)
  - Complete a post-test available within the archived webinar
  - ■E-mail answers to ubo.helpdesk@intellectsolutions.com
  - •If you receive a passing score of at least 70%, we will e-mail MHS personnel with a .mil email address a Certificate of Approval including an AAPC Index Number
- •The original Certificate of Approval may not be altered except to add the participants name and webinar date or the date the archived Webinar was viewed. Certificates should be maintained on file for at least six months beyond your renewal date in the event you are selected for CEU verification by AAPC
- •For additional information or questions regarding AAPC CEUs, please contact the AAPC.
- •Other organizations, such as American Health Information Management Association (AHIMA), American College of Healthcare Executives (ACHE), and American Association of Healthcare Administrative Managers (AAHAM), may also grant credit for DHA UBO Webinars. Check with the organization directly for qualification and reporting guidance.

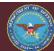

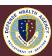